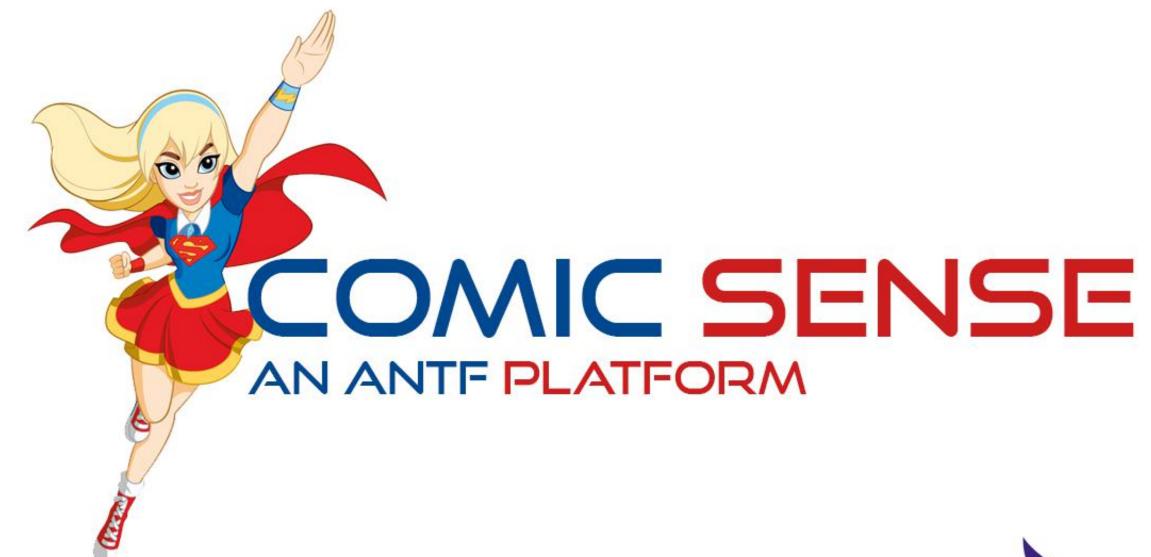

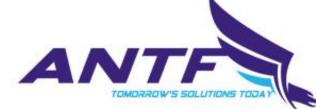

#### Table of Contents

**Terminology and Getting Started Quickly** 

**Basic Comic File Structure** 

The Main Interface

**Display Case Manager** 

**Settings Menu** 

**Reading a Comic** 

**Technical Support and Additional Information** 

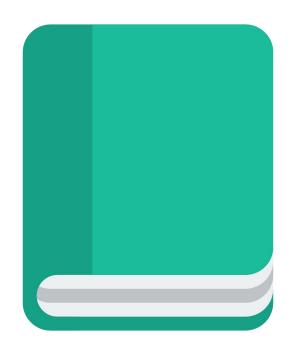

## Terminology & Getting Started Quickly

Workspace: The Parent Directory of where comic's of a particualr Display Case (category) are stored.

**Display Case:** Essentially the category/genre of a particular set of comics

Raw Image Comic: A folder containing the pages of a comic (pages in .jpg or .png)

**PDF:** Portable Document Format invented by Adobe Systems, behaves like a word document, but is Read Only.

#### **Getting Started Quickly**

To get started, go to the display case manager, create some new display cases (genres) for your comic libraries.

Next go to Settings, and add the parent directory location of that Display Case & chose said Display Case

Finally, go Back to Library, and Press the Scan Button. The system will scan that workspace and add all applicable comics. The system can process PDF documents and Raw Image Comics Only.

#### Basic Comic File Structure

Raw Image & PDF Comics are stored like this: (Each item shown below is a Folder, so the Workspace is aparent folder, then all the comic titles are the sub folders, and if applicable, the comic may contain chapter sub folders).

- Workspace Folder (Parent)
  - Comic 1
    - Chapter 1
    - Chapter 2
  - Comic 2
    - Chapter 1
  - Comic 3

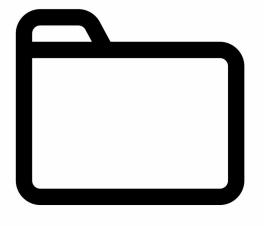

<sup>\*</sup> Manual Changes can be made via Storage Location which is in User AppData/Roaming/ANTF/ComicSense

#### The Main Interface

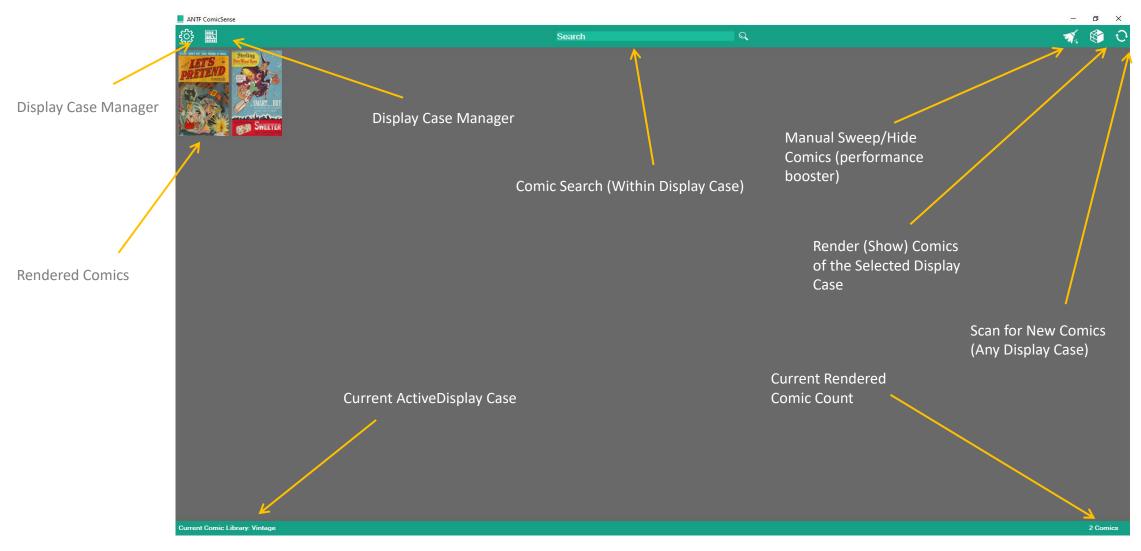

# Display Case Manager

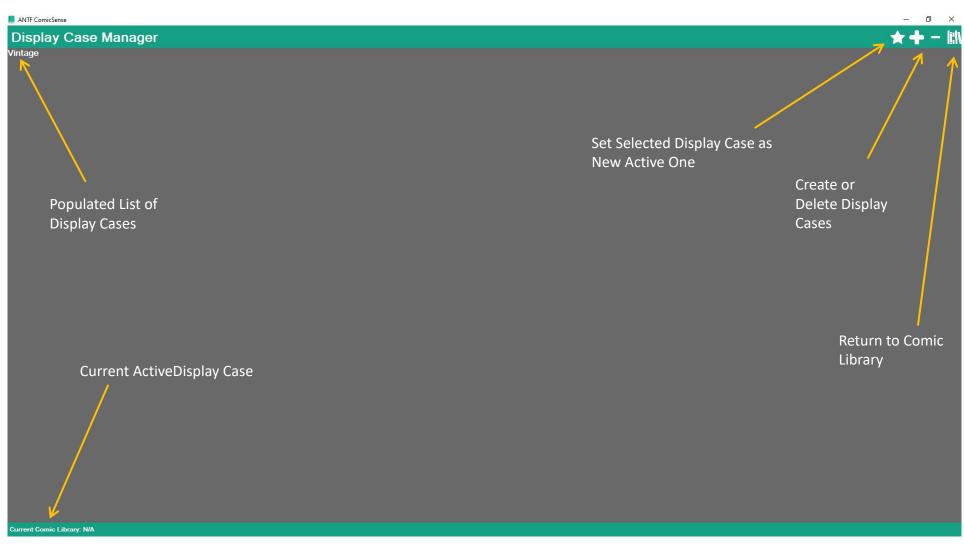

### Settings Menu

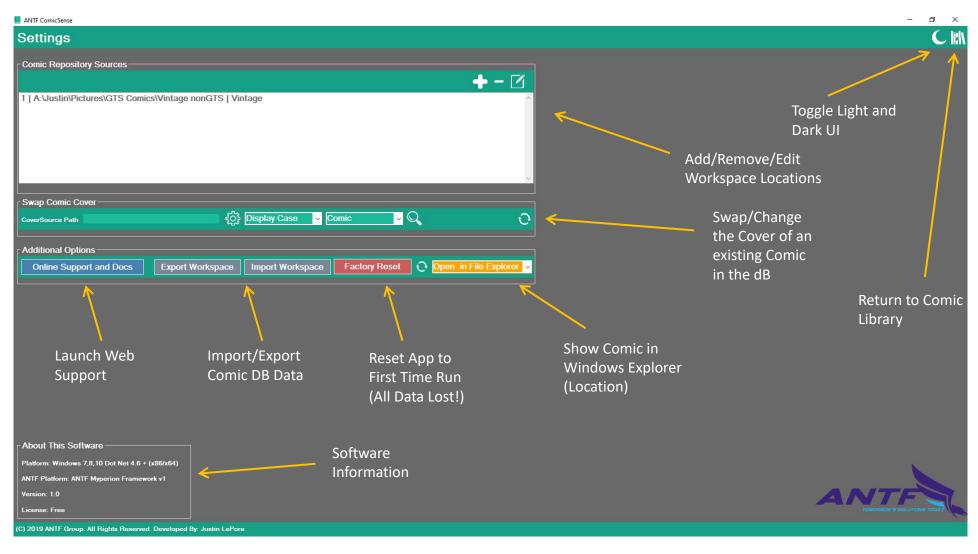

# Reading a Comic

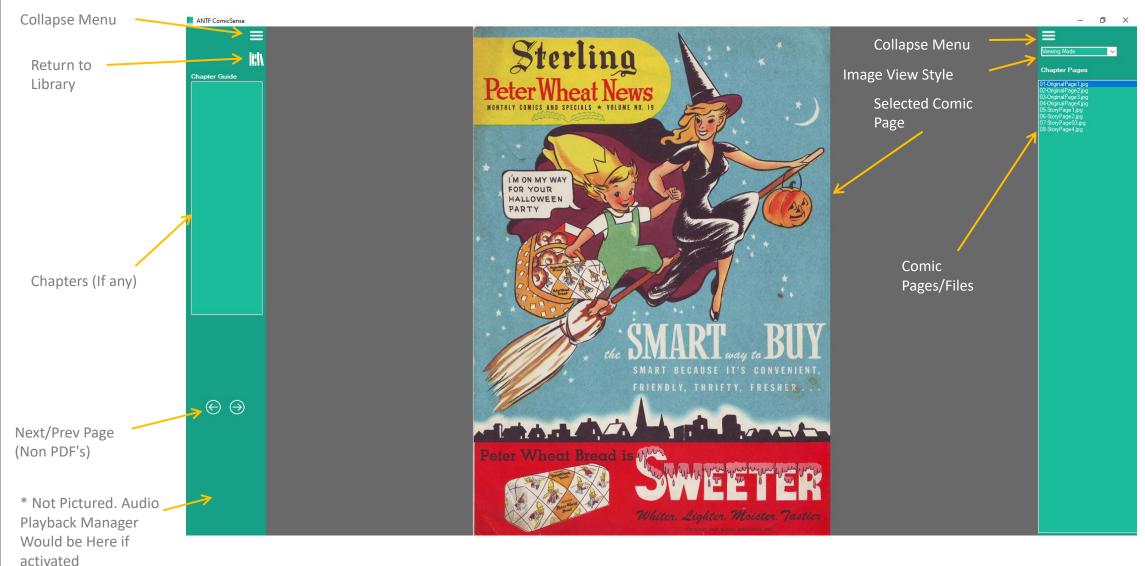

#### Technical Support & Additional Details

The Reader behaves differently depending on if the comic is in Raw Image format or PDF. The user interface may add or remove features depending on the choice.

#### A Note About PDF's

When PDF's are scanned, the system attempts to extract the first image as the cover image. Sometimes this is not possible due to how the PDF was created. If no image is extracted, then a No Comic Cover image is shown in it's place. This can be manually changed with a custom coer in settings.

In Reader Mode, some PDF's may not display their pages for the user to choose. This again, is due to the way the PDF's are created. Properly created PDF's will display their table of contents.

Audio Files that come along with comics (common for PDF's), can be viewed and played in the reader user interface so you can listen and follow along with your comic (Left Menu)

If comics are stored on a NAS, keep an eye on "Ghost Folders". These are created by some NAS systems for backup and indexing purposes. Typically have a folder name of all numbers ad/or letters. The system cannot process this data, and will lead to a error saying the comic cannot be read. If this occurs, simply delte that folder and the issue will go away.

**Support:** antfcorp.com/support

Email: support@antfcorp.com

## Thanks For Trying the Software

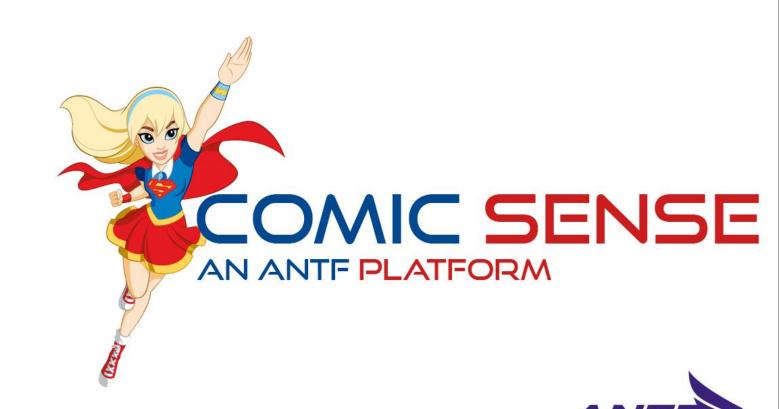